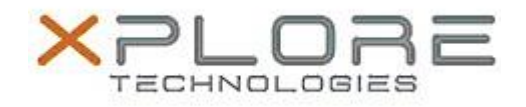

# Motion Computing Software Release Note

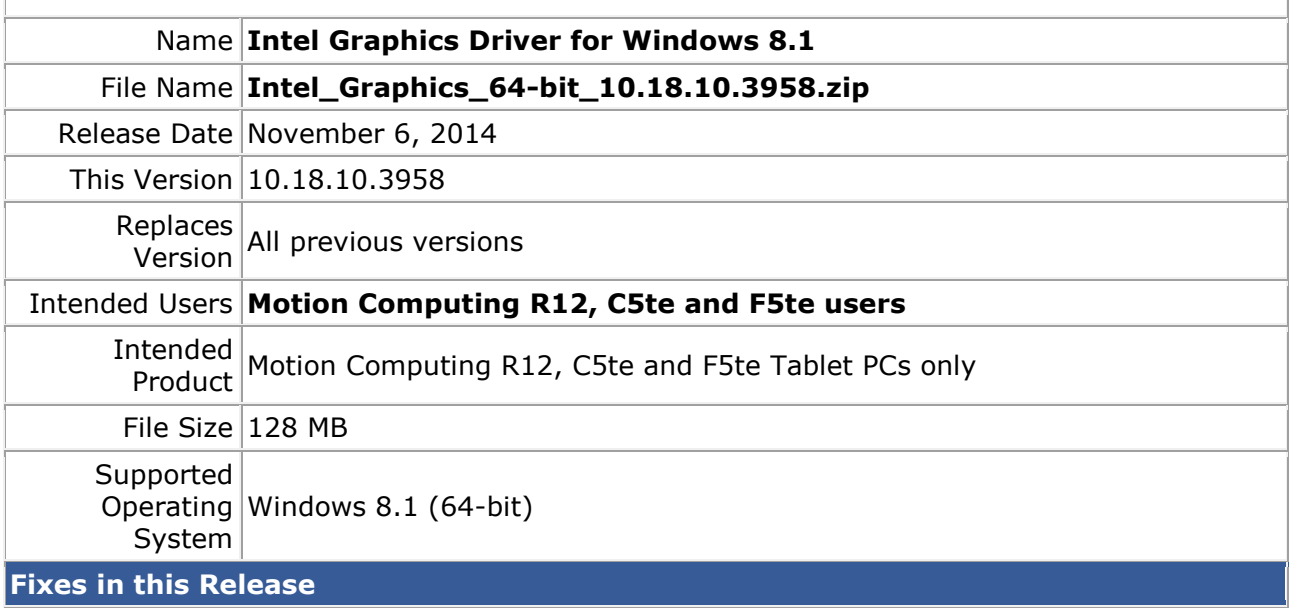

- Timeout or blue screen when attaching 4K monitor and selecting 4K resolution.
- Maximum resolution of monitor does not show after connecting VGA monitor to dock and docking system.
- Graphics corruption when working with Microsoft Office programs such as Outlook.
- Timeout or blue screen when customer Media application is run on 2 monitors.

### **What's New in this Release**

 $N/A$ 

#### **Known Issues and Limitations**

 $N/A$ 

## **Installation and Configuration Instructions**

### **To install Graphics 10.18.10.3958, perform the following steps**:

- 1. Download the update and save to the directory location of your choice.
- 2. Unzip the file to a location on your local drive.
- 3. Double-click the installer (setup.exe) and follow the prompts.

#### **Licensing**

Refer to your applicable end-user licensing agreement for usage terms.